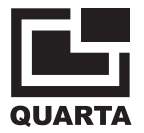

# **STRAHLUNGSMONITOR**

# **RADEX RD1706**

## BEDIENUNGSANLEITUNG

RADEX und PAДЭКС sind eingetragene Marken von QUARTA-RAD Ltd.

Der Strahlungsmonitor RADEX RD1706, nachstehend das Gerät genannt, wurde zur Entdeckung und Auswertung des Ausmaßes ionisierender Strahlung, nachstehend Irradiation genannt, entwickelt. Das Gerät wertet die Strahlungsumgebung aus durch die Höhe der ambienten Äquivalenz der Dosisleistung H\* (10) der Gammastrahlung (nachstehend eine Dosisleistung genannt)sowie der Verunreinigung von Objekten durch Quellen von Betapartikeln.

Dieses Gerät beinhaltet folgende Unterscheidungsmerkmale:

Die Observationsdauer fällt mit steigender Dosisleistung; \*

Erhöhung der Anzahl der Observationszyklen erhöht die Zuverlässigkeit der Indikationen; \*

Reibungslose Änderung des Grenzwertsignal in einem breitem Bereich; \*

Anzeige des Werts einer Hintergrunddosisleistung,

\*

Anzeige einer die Hintergrunddosisleistung übersteigenden Dosisleistung; \*

Vibrationsalarmsignal als zusätzliche Alarmfunktion; \*

Möglichkeit des Betriebs mit einer Batterie vom Typ "AAA". \*

Der Monitor dient der Nutzung zur Auswertung des Strahlungsgrads im Freien, in Gebäuden, und zur Schätzung des Grades der Kontamination von Materialien und Produkten.

Betriebsbedingungen: in einem Temperaturbereich von -20°C bis +50°C mit einer relativen Feuchte von nicht mehr als 80% bei einer Temperatur von +25°C.

Die mit diesem Gerät erzielten Ergebnisse dürfen nicht zu offiziellen Entscheidungen für die Strahlungsumgebung und den Grad der Kontamination herangezogen werden.

## **Inhaltsverzeichnis**

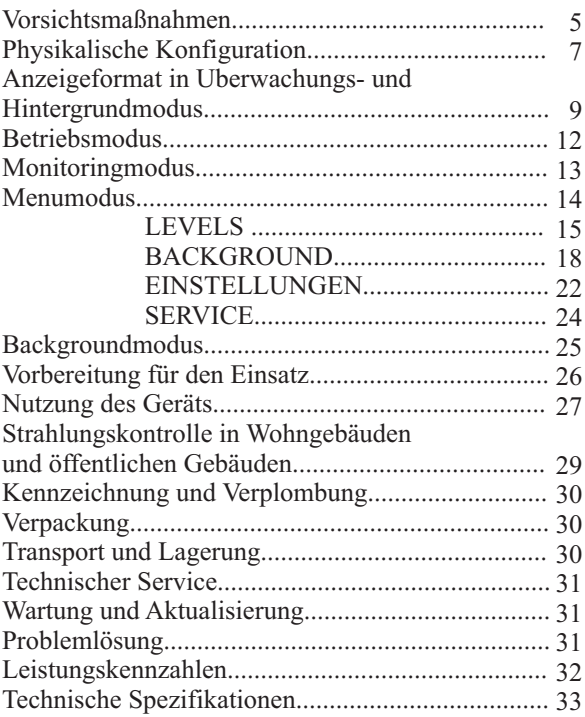

#### **Vorsichtsmaßnahmen**

Das Gerät darf nicht längere Zeit unter Einwirkung intensiver direkter Sonneneinstrahlung oder höheren Temperaturen, beispielsweise auf einem Armaturenbrett oder in einem Kofferraum benutzt, abgelegt oder gelagert werden. Die Einwirkung von Sonnenlicht oder Temperaturen kann zu Elektrolytleckage aus Stromversorgungen oder zu deren Überhitzung oder Explosion führen und somit zu Feuer mit Brand- und anderen Verletzungen. Hohe Temperaturen können außerdem Fehlfunktionen des Gehäuses des Gerätes verursachen.

Gerät trocken und staubfrei lagern. Lagerung an feuchten, staubigen Orten kann zu Bränden, Elektroschocks und anderen Schäden führen.

Einheit vor Stößen und schwerem mechanischen Stress schutzen, beides konnte das Gerat beschadigen.

Dieses Gerat ist ein hoch technologisches Gerat. Vor Sturzen und mechanischem Stress schutzen.

Das Gerät ist nicht wasserdicht. Es darf nicht in Umgebungen mit hoher Feuchte oder im Wasser benutzt werden. Wenn das Produkt nass wird, sofort abschalten. Wenden Sie sich dann an <<QUARTA-RAD>> Ltd. Wenn eine geringe Wassermenge auf die Oberfläche gelangt ist, oder das Gerät salzhaltiger Luft ausgesetzt war, Produkt abschalten. Dann mit trockenem Tuch trockenwischen, an einen warmen, trockenen Ort stellen, damit es komplett austrocknen und alle Feuchtigkeit aus dem Inneren verdunsten kann.

Gerät von Geräten wie elektrischen oder magnetischen Motoren fernhalten, die starke Magnetfelder erzeugen. Monitor nicht in Bereichen verwenden oder lagern, in denen hohe elektromagnetische Signale erzeugt wird, wie beispielsweise in Funktürmen. Superhohe Frequenzen können zu Fehlfunktionen führen.

Versuchen Sie nicht, das Gerät selbst zu demontieren oder zu reparieren.

Gerät nicht in ein Mikrowellengerät stellen. Kein Strahlenmonitoring bei eingeschaltetem Ionisierer oder Ozonisierer durchführen.

Eindringen von Partikeln durch Perforationen in das Gerät verhindern.

Elektrische Verbindungen des Batterieblocks nicht berühren. Dies kann Korrosion der Verbindungen verursachen und die normale Funktion beeinträchtigen. Auf den inneren Teilen des Gerätes kann sich Kondensat bilden, falls die Temperaturen rasch von hohen auf tiefe Temperaturen fallen. Um dies zu verhindern, sollten Sie das Gerät in einen Plastikbeutel stecken. Lassen Sie das Gerät darin, bis seine Temperatur der Umgebungstemperatur angeglichen ist.

Um Schäden am Gerät zu vermeiden darf es nicht benutzt werden, wenn sich Kondensat gebildet hat. Bei Kondensatbildung Batterien aus dem Gerät entnehmen und abwarten, mit Kondensat verdunstet ist. Gerät darf erst nach vollständigem Verdunsten des Kondensats wieder verwendet werden.

Wird das Gerät längere Zeit nicht benutzt, Batterien entnehmen und Gerät kühl und trocken lagern.

Die Lagerung des Geräts an Orten wie Labors, wo chemische Substanzen möglicherweise Korrosion verursachen können, ist nicht empfehlenswert. Nach längerer Lagerzeit ist die Betriebsbereitschaft des Geräts vor Inbetriebnahme zu überprüfen.

#### **Vorsichtsmaßnahmen fur LCD**

- Das LCD verfügt über Hochpräzisionstechnologie. Trotzdem kann ein deaktiviertes Pixel auf dem LCD in Form eines permanenten schwarzen Punktes erscheinen. Das ist nicht als Fehlfunktion anzusehen und hat auch keine Auswirkungen auf die Bilddarstellung. \*
- LCD nicht drücken oder antippen, da dies zu Brüchen und Schäden an der Anzeige führen kann. \*
- Bei verunreinigter LCD-Oberfläche Gerät abschalten und sanft mit einem weichen Papiertuch abwichen, das keine Kratzer verursachen kann. \*
- Gerät nicht längere Zeit direktem Sonnenlicht oder fluoreszierendem Licht aussetzen. \*
- Lösende chemische Substanzen wie Säuren, Basen und Lösemittel usw. von der Anzeige fernhalten. Gerät nicht an Orten lagern, an denen sich solche Substanzen befinden. \*
- Die Antwortzeit des LCD erhöht sich bei niedrigen Temperaturen. Bei hohen Temperaturen kann sich die Anzeige verdunkeln. Die Standardfunktionen der Anzeige sind bei Raumtemperatur wieder verfügbar. \*

#### **Vorsichtsmaßnahmen fur Stromversorgungen**

- Stromversorgungen von Kindern fernhalten. Verschlucken der chemischen Subtanzen kann eine Gefährdung darstellen. In diesem Falle unverzüglich einen Arzt aufsuchen. \*
- Stromversorgungen nicht mit Metallwerkzeugen wie z.B. Zangen anfassen, da dies einen Kurzschluss auslösen könnte. \*
- Stromversorgungen nicht erhitzen oder auseinandernehmen, da dies zu Brüchen führen kann. \*

## **Physikalische Konfiguration**

Das Gerät ist als tragbares Handheld-Gerät ausgelegt mit einer geschlossenen Stromversorgung.

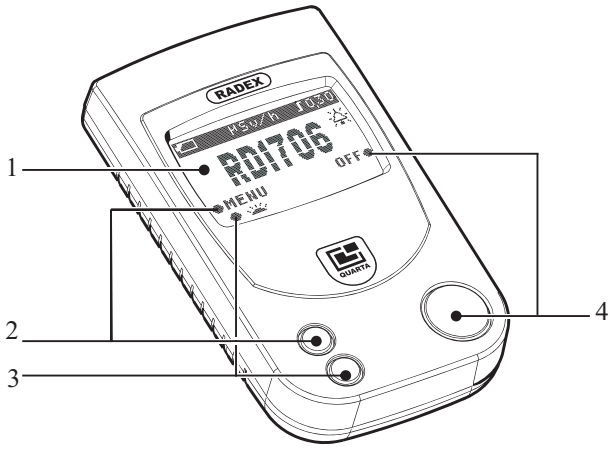

1. LCD

2. «**MENU**»Taste und Funktionsicon (auf der Anzeige).

Die Taste bietet funf Funktionen:

- «MENU» reagiert im Modus <<MONITORING>> oder <<BACKGROUND>>

**-** «SELECT» - reagiert im <<MENU>> Modus;

**-** «CHANGE» - reagiert im <<MENU>> Modus;

**-** «START» – responds in «Menu» mode;

**-** « » bewegt den Cursor einer sich ändernden Zahl im <<MENU>> Modus

3. «**CURSOR**»Taste und Funktionsicon (auf der Anzeige)

Die Taste bietet zwei Funktionen:

**-** « »–schaltet die LCD Hintergrundbeleuchtung im <<MONITORING>> und << BACKGROUND >> Modus an:

**-** « »bewegt den Cursor und ändert Zahlen im <<MENU>> Modus.

4.Taste «**OFF**» und Funktionsicon.

Diese Taste bietet sechs Funktionen:

- Gerät einschalten;
- «RETURN» -bringt Sie eine Ebene tiefer im <<MENU>> Modus,
- «EXIT» -bringt Sie vom <<MENU>> Modus zu <<MONITORING>> oder <<BACKGROUND>>.
- «END» -reagiert im <<MENU>> Modus,
- «SAVE» -reagiert im <<MENU>> Modus,
- «OFF» -schaltet das Gerät im <<MONITORING<< oder <<Background<< Modus aus.

Die Icons schlagen dem Anwender Funktionstasten zur einfacheren Bedienung vor. Weitere im Text werden nur Icons der Tasten dargestellt. Die Anweisung, eine Taste mit einem entsprechenden Icon zu betatigen, hei?t die entsprechende Taste des Gerats anzuklicken.

Jede gedrückte Taste des Geräts ist animiert, das heißt wird eine aktive Taste gedrückt, führt dies zur vorübergehenden Änderung der Form eines Icons auf der Anzeige von  $<< \bullet >>$  zu  $<< \bullet >>$  und zurück zu  $<< \bullet >>$ . In allen nachstehenden Anzeigen wird die Animation einer gedrückten Taste nicht abgebildet.

Die Abdeckung des Batteriefachs befindet sich auf der Geräterückseite.

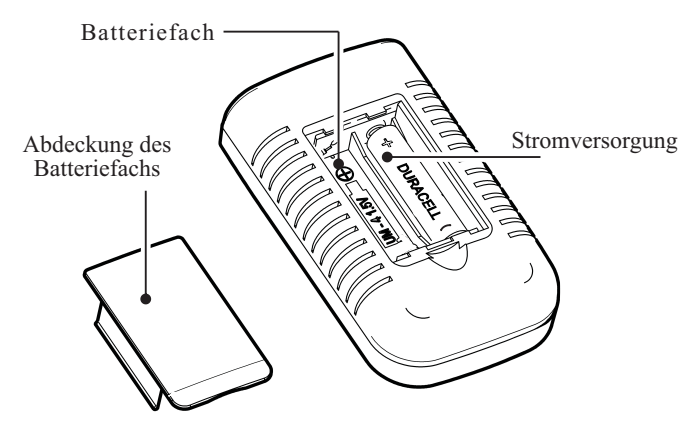

## **Anzeigeformat im Modus «Monitoring» und «Background»**

Nach Aktivierung des Geräts erscheinen der Bildschirm RD1706 mit Icons der Tasten sowie individuelle oder werksseitig voreingestellte Einstellungen.

Die Aufteilung der 14 Felder und mögliche Icons ist nachstehend auf den beiden Darstellungen der Anzeige abgebildet.

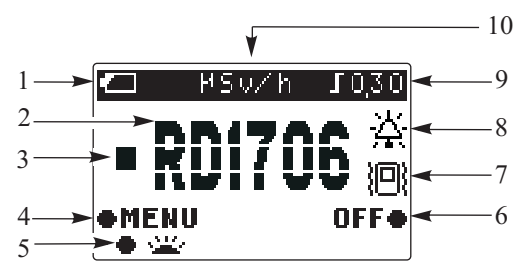

1.Icon für Batteriewechsel:

- $\overline{\mathcal{C}}$  » Batterie vollständig geladen;
- $\overline{\mathcal{A}}$  » Batterie teilweise entladen:
- $\overline{\mathcal{C}}$  » Batterie vollständig entladen

2.- Konventionelles Symbol des Geräts.

#### 3.

« »Icon der Quantenregistrierung.

4. - Icon der <<MENU>> Taste: Dieses Feld enthält eines der Icons, das die derzeitige Funktion der <<MENU>> Taste darstellt: «MENU »

 «SELECT» «CHANGE » «START» oder

« »

5.Icon der <<**CURSOR**>> Taste (Seite 7). Dieses Feld enthält eines der folgenden Icons:

- « » Anschalten der Hintergrundbeleuchtet im Modus <<MONITORING>> oder <<Background>>
- « » Bewegen des Cursors und Änderung eines Grenzwerts im Modus <<Menu>>.

6.Icon der <<**OFF**>> Taste (Seite 7). Dieses Feld enthält eines der folgenden Icons:

- « RETURN » reagiert im <<MENU>> Modus;
- « EXIT » während des Wechsels vom <<MENU>> zum <<MONITORING>> oder << Background >> Modus,
- «END » reagiert im <<MENU>> Modus
- « SAVE» reagiert im <<MENU>> Modus
- « OFF » reagiert im <<MONITORING>> Modus-

7.Vibra-call Icon:

 « » - Vibrationsalarm ist aktiviert. Wenn Vibrationsalarm ausgeschaltet ist, fehlt dieses Icon.

8.Icon Glocke:

« » - Das Audiosignal ist aktiviert. Bei ausgeschalteter Glocke fehlt dieses Icon.

9.Icon Grenzwertsignal, zum Beispiel:

« $\overline{10.10}$ » - Signalisiert wenn Anzeige 0,30 µSv/h erreicht. (Grenzwertsignal kann in einem Bereich von 0.10 bis 0.90 eingestellt werden) oder «  $\blacksquare$  » - bei abgeschaltetem Grenzwertsignal.

 10.Icon Gerät «**Extra**» - microSievert pro Stunde. Nach einem kurzen Observationszyklus erscheint folgender Bildschirm mit Messwerten:

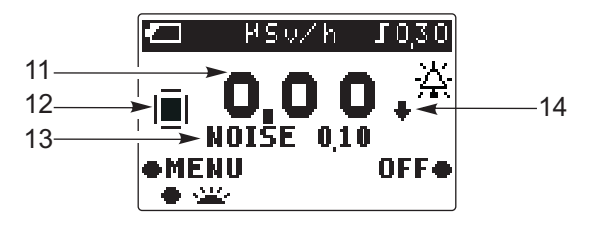

11. Digitale Messwerte einer Dosisleistung in µSv/h;

#### 12. Icon der Anzahl durchgeführter Observationen;

Entspricht dem kurzen Observationszyklus (Hälfte eines vollständigen Zyklus) <<…….>> Entspricht dem vollstandigen Observationszyklus,<br>  $<<$   $\overline{1}$  >> Entspricht zwei vollständigen Observationszyklen,<br>  $<< .17. >$ Entspricht drei vollständigen Observationszyklen;<br>  $<<$   $\overline{1}$  >> Entspricht vier und mehr vollständigen Observationszyklen. >>

13.Der Wert einer Dosisleistung

Der Wert einer Dosisleistung <<NOISE XXX>>, dabei ist XXX der Wert einer Dosisleistung in µSv/h;

14.<< >>Icon zeigt dass der Wert einer Dosisleistung unter dem Wert der Hintergrunddosisleistung liegt. Gleichzeitig erscheint der Wert <<0,00>> auf dem Bildschirm.

 $<<$   $\bullet$  >>Icon zeigt, dass der Wert einer Dosisleistung über 999  $\mu$ Sv/h liegt. Gleichzeitig erscheint der Wert <<999>> auf dem Bildschirm.

Das Gerät bietet drei verschiedene Betriebsmodi <<MONITORING>> (Überwachen), <<BACKGROUND>> (Hintergrund) und <<MENU>> (Menü).

Der <<MONITORING>> Modus ist automatisch beim Start des Geräts eingestellt. Dieser Modus bietet eine Schätzung einer Dosisleistung und Anzeigeoutput an die LCD. Die Zeitdauer einer Schätzung einer Dosisleistung liegt zwischen 24 Sekunden, wenn eine Dosisleistung unter 3,5 µSv/h liegt bis zu 1 Sekunde, wenn eine Dosisleistung über 72.0 µSv/h liegt.

Die Taste <<CURSOR>> im Modus <<MONITORING>> (Seite 7)schaltet die Anzeige ein oder aus. Ein kurzer Klick schaltet die Hintergrundbeleuchtung für zwei Sekunden lang an. So kann man die Anzeige in der Dämmerung oder in der Dunkelheit ablesen. Bei heller Beleuchtung ist diese Hintergrundbeleuchtung kaum relevant.

Hinweis: Beachten Sie bitte stets, dass häufiges Aktivieren der Hintergrundbeleuchtung die Betriebsdauer des Geräts erheblich verkürzt.

Modus <<BACKGROUND>> (Seite 25) schaltet den "BACKGROUND>> Teil des <<MENU>>Modus an (Seite 18.) Wie im Modus <<MONITORING>> wird eine Schätzung der Dosisleistung durchgeführt, dabei erfolgen aber zwei Anzeigen gleichzeitig. Es wird das Überschreiten einer Dosisleistung über die Hintergrunddosisleistung hinaus angezeigt und zusätzlich noch der Wert einer Hintergrunddosisleistung. Diese Betriebsart ist sinnvoll für die Untersuchen von Räumlichkeiten, wenn es wichtig ist, den Unterschied zwischen den Werten innen und im Freien zu kennen, und um den Wert einer Dosisleistung im Freien korrekt festzustellen.

Die Taste <<CURSOR>> (Seite 7) schaltet die Hintergrundbeleuchtung im  $<<$ BACKGROUND $>>$ Modus an

Der Modus <<MENU>> wird durch Klicken auf die Taste <<MENU>> (Seite 7) eingeschaltet, wenn die werksseitigen Voreinstellungen zu ändern sind. Im Modus "<<MENU>> wird keine Schätzung der Dosisleistung durchgeführt.

#### **Monitoring Modus**

Dieser Modus ermittelt den Wert einer Dosisleistung und zeigt ihn auf dem LCD an. Jedes registrierte Quantum wird auf dem LCD als  $\leq$   $\blacksquare$   $\geq$  Icon dargestellt. Die Blinkfrequenz des <<  $\blacksquare$  >> Icon ist proportional zur Stärke einer Dosisleistung.

Ein kurzer Observationszyklus wird durchgeführt, um die Wartezeit bis zur ersten Ablesung zu verkürzen. Die Anzeige eines kurzen Zyklus und das Icon << >> (Seite 11, Bildschirm 12) erfolgt zweimal schneller als nach einem kompletten Zyklus. Allerdings sind die Messwerte eines kurzen Zyklus nur ungefähre Werte, die mit dem nächsten Zyklus zu präzisieren sind. Die mit einem solchen Kurzzyklus ermittelten Werte sind nützlich zur ersten Einschätzung der Dosisleistung.

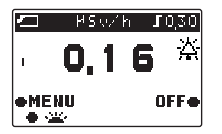

Nach einem vollständigen Observationszyklus werden die Messwerte und das Icon  $<<$   $|$   $>$ angezeigt.

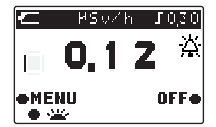

Das Icon, das die Anzahl der durchgeführten Observationszyklen anzeigt, ermöglicht die visuelle Feststellung der Anzahl der Durchschnittszyklen. Dies ist nützlich zur Entdeckung einer Stelle mit starker Schwankung der Dosisleistung (lokale radioaktive Kontamination), denn in diesem Fall ändert sich das Icon von  $\leq$   $\leq$   $\leq$   $\leq$   $\leq$   $\leq$   $\leq$   $\leq$   $\leq$   $\leq$  and ist leicht zu erkennen. Gleichzeitig beginnt die Schätzung einer Dosisleistung erneut vom ersten Zyklus an, daher werden die Durchschnittswerte des vorherigen Zyklus nicht berücksichtigt.

Die Observationsdauer hängt vom Wert der Dosisleistung ab und schwankt von 26 Sekunden bis 1 Sekunden. Die Observationsdauer beträgt 26 Sekunden, wenn eine Dosisleistung zwischen 0,05 µSv/h und 3,5 µSv/h liegt. Liegt eine Dosisleistung über 3,5 µSv/h verkürzt sich die Observationsdauer schrittweise, und das Minimum beträgt 1 Sekunden bei einer Dosisleistung von 72,0 µSv/h. Sonst verkürzt das Ansteigen einer Dosisleistung die Observationsdauer nicht weiter (sie bleibt 1 Sekunde lang).

#### **Menumodus**

Im Modus <<MENU>> können Sie die Höhe eines Grenzwertsignals einstellen, Audioalarm und Vibrationsalarm aktivieren oder deaktivieren, den <<BACKGROUND>> Modus aktivieren, die Hintergrundstrahlung schätzen, und Referenzdaten empfangen. Durch Anschalten des <<MENU>> Modus wird die Überwachung einer Dosisleistung beendet. Um von <<MONTIROING>> zu <<MENU>> zu gelangen, Taste <MENU>> (Seite 7) drücken und wieder loslassen. Auf dem Bildschirm erscheint das Hauptmenu.

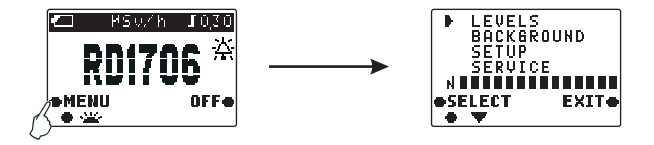

Beim Start erscheint immer das Icon <<? >> in der oberen Menüzeile, in diesem Fall gegenüber des Abschnitts <<LEVELS>>.

Hinweis: Auf dem Bildschirm zeigt ein Zeiger  $\ll$   $\ll$   $\gg$  welche Taste Sie klicken müssen, um vom derzeitigen Bildschirm zum nächsten zu gelangen.

Die Taste << CURSOR >> wird auf dem Bildschirm als << >><<<r/> > dargestellt. Sie bewegt den Zeiger im Abschnitt <<MENU>>. Klicken auf die Taste << $\blacktriangledown$ > bewegt den Zeiger nur nach unten. Nach Erreichen der untersten Position geht er in die oberste Zeile zurück.

Wahlen Sie den gewunschten Menuteil durch Drucken der Taste <<SELECT>>. Drucken Sie Taste <<RETURN>> um zum vorherigen Bildschirm zuruck zu gehen.

Mit der Taste <<EXIT>> wechseln Sie zwischen von der Betriebsart <<MENU>> zu <<MONITORING>>. Dieses Umschalten zum Modus <<MONTIROING>> veranlasst die Schätzung der Irradiation vom ersten Zyklus ab. Alle individuellen Einstellungen werden nach Abschalten des Geräts gespeichert.

#### **Abschnitt <<LEVELS>>**

Uberschreiten eines im Abschnitt <<LEVELS>> voreingestellten Dosisgrenzwerts lost ein Alarmsignal aus.

Ein Grenzwertsignal soll aktiviert werden, wenn es notwendig ist, im Falle der Überschreitung einer bestimmten Strahlungsdosis einen Alarm oder Vibrationsalarm zu erhalten. Der Anwender legt selbst einen Grenzwert für das Signal fest (in einem Bereich von 0,1 bis zu 99,0  $\mu$ Sv/h). Die Signalart (Audio- oder Vibrationsalarm) wird im Abschnitt <<SETUP>> durchgeführt (Seite 22). Wenn also eine Dosisleistung während einer Observation festgestellt wird die über dem voreingestellten Grenzwert liegt, wird ein oder werden beide Signale ausgelöst:

a) bei aktiviertem AUDIO Signal wird der Alarmton bei jedem festgestellten Quantum ausgelöst. Wenn der ausgewählte Grenzwert um mehr als 3,0 µSv/h überschritten wird, ertönt ein einzelner Signalton;

b) bei aktiviertem Vibrationsalarm funktioniert dieser bis zum Ende des Observationszyklus.

Bei deaktiviertem Grenzwertsignal spricht das Audiosignal bei jedem festgestellten Quantum an, während der Vibrationsalarm überhaupt nicht anspricht.

Ein Beispiel für die Änderung eines Grenzwertsignals von 0,30 µSv/h auf 4,50 µSv/h wird nachstehend dargestellt.

Um einen Grenzwert zu ändern wechseln Sie von <<MONITORING>> zu <<Menu>> (Bildschirm 1). Auf dem Bildschirm erscheint das Hauptmenu (Bildschirm 2).

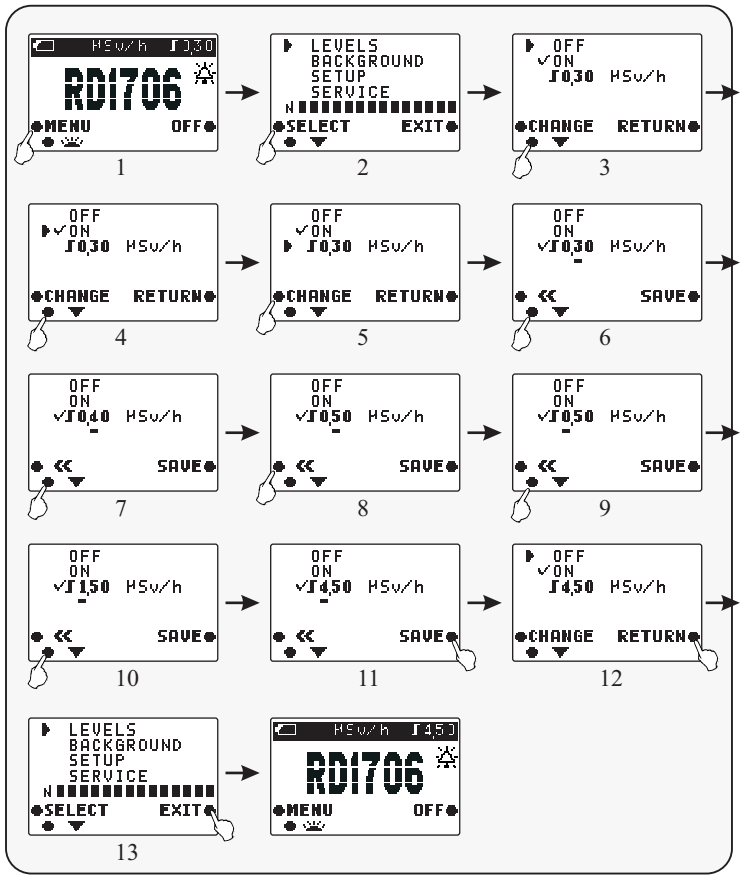

Drücken Sie die Taste <<SELECT>> um Bildschirm 3 anzuzeigen.

Doppelklicken auf die Taste <<<<r/>  $\blacktriangleright$  (Bildschirme 4 und 5) bewegt den Cursor  $<<$   $\Rightarrow$  auf 0,30  $\mu$ Sv/h.

Taste <<CHANGE>> drücken dann erscheint der Icon <<…….>>gegenüber der Anzeige << 0.30  $\mu$ Sv/h> und die Zahl 3 wird unterstrichen (Bildschirm 6);

Doppelklicken auf Taste  $\ll \blacktriangledown$   $\gg$  legt den Wert  $\ll 0.30$   $\mu$ Sv/h $\gg$  fest (Bildschirme 7 und 8)

Taste <<  $\leq$  > drücken, dann rückt die unterstrichene Zahl eine Position nach links (Bildschirm 9).

Taste << \\ \"> vier Mal drücken. Dann wird der gewünschte Wert  $<<4.50 \mu Sv/h>>$  eingestellt (Bildschirme 10 und 11).

Taste << SAVE>> drücken. Icon <<…….>> erscheint gegenüber <<ON>>.  $Icon \le \bullet \ge Steht gegenüber \le OFF \ge (Bildschirm 12).$ 

Zur Rückkehr ins Hauptmenu Taste <<RETURN>> drücken (Bildschirm 13).

Zur Rückkehr in den Modus <<MONITORING>> Taste <<EXIT>> drücken. Bildschirm <<RD15706>> erscheint. Das Icon des neu ausgewählten Grenzwerts <<…….>> erscheint rechts oben. Gleichzeitig beginnt der Modus <<MONITORING>>.

Der installierte Grenzwert wird nicht aktiviert wenn das Icon <<…….>> gegenüber <<OFF>> zu sehen ist, und das Gerät gemäß den in Abschnitt <<SETUP>> behandelten Einstellungen betrieben wird (Seite 22). So ertönt beispielsweise der Alarmpiepton bei jedem festgestellten Quantum, wenn das Icon <<…….>> gegenüber <<AUDIO>> steht. Wenn das Icon <<…….>> gegenüber <<VIBRA-CALL>> steht; wird kein Vibrationsalarm ausgelöst, weil ein Vibrationsalarm nur bei aktiviertem Grenzwert ausgelöst wird.

#### **Abschnitt <<BACKGROUND>>**

Der Modus <<BACKGROUND>> kann in diesem Abschnitt angeschaltet werden. Er berechnet den Durchschnittswert einer Hintergrunddosisleistung.

Um den <<BACKGROUND>> Modus zu aktivieren, schalten Sie vom <<MONTIRIONG>> Modus in den <<MENU>> Modus um (Bildschirm 1). Das Hauptmenu erscheint (Bildschirm 2).

Taste <<  $\blacktriangleright$  >>drücken. Der Cursor <  $\blacktriangleright$  >> erscheint gegenüber dem Abschnitt <<Background>> (Bildschirm 3).

Taste <<SELECT>> auswählen. Bildschirm 4 erscheint.

Auf Taste  $\ll \blacktriangleright$  doppelklicken. Der Cursor  $\ll \blacktriangleright$  erscheint gegenüber <<BACKGRUND>> (Bildschirme 5 und 6).

Taste <<CHANGE>> drücken. Bildschirm 7 erscheint. Dort legen die Zahlen ", "", "2", "3", "4", "5" eine Anzahl von Probestellen fest, die notwendig sind, um eine Auswertung der Hintergrundstrahlung durchzuführen.

Wählen Sie die erste Probestelle gemäß den Empfehlungen auf Seite 29 aus.

Taste <<START>> drücken. Bildschirm 8 erscheint auf dem Bildschirm. Ein Zyklus der Hintergrundabschätzung beginnt. In etwa 100 Sekunden erscheint das Icon  $\leq$   $\vert \cdot \vert$   $\geq$  auf der Anzeige. Der Zyklus der Hintergrundabschätzung der ersten Probenstelle endet (Bildschirm 9). Auf der Anzeige erscheint Bildschirm 10 mit Anzeigen in der ersten Zeile, die den Wert der Hintergrunddosisleistung an der ersten Probenstelle angeben.

Hinweis: Ein Zyklus der Hintergrundabschätzung kann unterbrochen werden. Dazu drücken Sie Taste <<RETURN>>. Damit wird ein Schätzzyklus unterbrochen und Bildschirm 4 angezeigt.

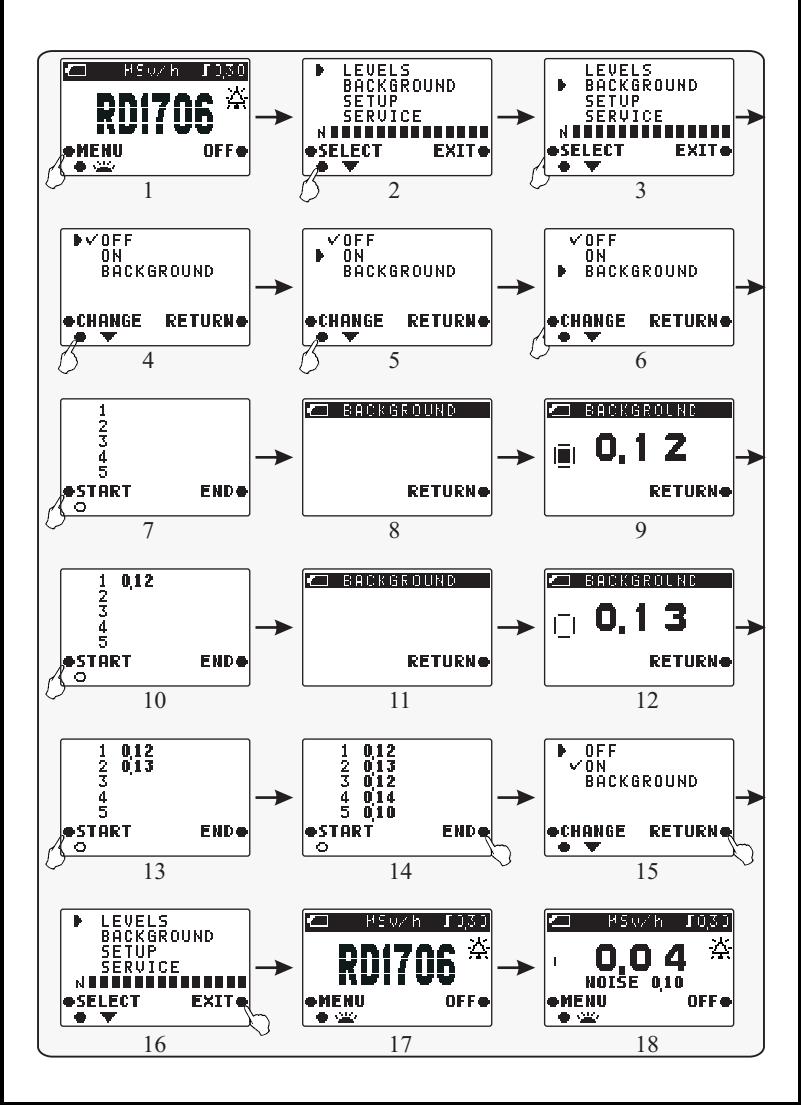

Taste <<START>> drücken und Abschluss des Zyklus der <<BACKGROUND>> Schätzung abwarten (Bildschirm 13). Ein Wert in der zweiten Zeile stellt die Auswertung einer Dosisleistung an der zweiten Probenstelle dar (Bildschirm 14). Um eine genaue Abschätzung eines Hintergrunds zu erlangen, müssen ähnliche Beobachtungen an 5 Probestellen durchgeführt werden (Bildschirm 15).

Hinweis: Die Anzahl der Probestellen kann durch Klicken auf die <<END>> Taste verringert werden, ohne das Ende des fünften Schätzzyklus abzuwarten. Dadurch wird allerdings die Integrität des Messwertes reduziert.

Nach 5 Auswertungen Taste <<END>> drucken. Bildschirm 15 erscheint. Um zum Hauptmenu im Modus <<MENU>> zurück zu gelangen Taste

<<RETURN>> drücken. Bildschirm 16 erscheint.

Taste <<EXIT>> drucken. Bildschirm <<RD1706>> (Bildschirm 17) erscheint. Der >>Background>> Modus beginnt (Seite 25).

Nach einem kurzen Observationszyklus werden zwei Auswertungen angezeigt (Bildschirm 18):

- a) eine Differenz der Dosisleistung zwischen der durchschnittlichen Anzeige und dem Hintergrund;
- b) -die Hintergrunddosisleistung, ausgewählt aus der Auswertung von 5 Probenstellen.

Um den <<BACKGROUND>> Modus zu verlassen und zum <<MONITORING>> Modus zuruckzukehren, mussen Sie zunachst in den <<MENU>> Modus gehen (Bildschirme 1 und 2). Dann den Abschnitt <<BACKGOURND>> auswahlen (Bildschirm 3). Dort sollte das Icon <<…….>> gegenuber <<OFF>> stehen (Bildschirm 5).

Um zum Hauptmenu des <<MENU>>Modus zu gelangen Taste <<RETURN>> drücken. Bildschirm 6 erscheint.

Taste <<EXIT>> drücken. Bildschirm <<RD1706>> erscheint (Bildschirm 7) und der Modus <<MONIOTIRNG>> beginnt. Nach einem kurzen Observationszyklus erscheint nur ein Messwert einer Dosisleistung.

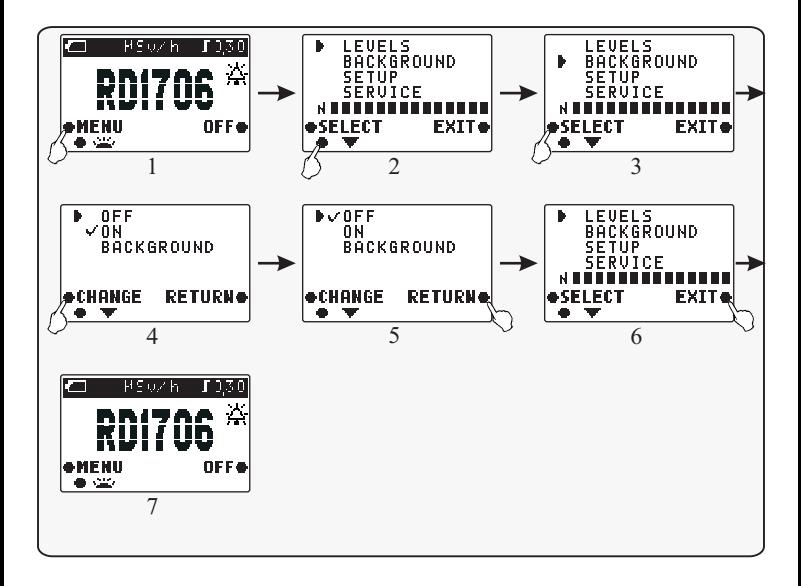

#### **Abschnitt <<SETUP>>**

Zwei Arten von Signalen können im Abschnitt <<SETUP>> ausgewählt werden: <<AUDIO>> und <<VIBRA-CALL>>. Um diese auszuschalten Icon <<……….>> gegenüber der entsprechenden Wahl platzieren.

Nachstehend finden Sie ein Beispiel für die Aktivierung eines Vibrationssignals statt eines Audiosignals.

Um ein Vibrationssignal zu aktivieren gehen Sie vom Modus <<Monitoring>> zum Modus <<MENU>>. Drücken Sie dazu die Taste <<MENU>> (Bildschirm 1).

Taste  $\langle\langle \rangle$   $\blacktriangleright$   $\rangle$  zwei Mal drücken. Der Cursor  $\langle\langle \rangle$   $\rangle$   $\rangle$ erscheint gegenüber dem Abschnitt <<SETUP>> (Bildschirm 2).

Taste <<SELECT>> drücken. Bildschirm 3 erscheint.

Taste <<CHANGE>> drücken. Icon <<…….>> gegenüber <<AUDIO>> erlischt (Bildschirm 4).

Taste <<  $\blacktriangledown$  >>. drücken. Der Cursor << > > > erscheint gegenüber <<VIBRA-CALL>> (Bildschirm 5).

Taste <<CHANGE>> drücken. Icon <<…….>> erscheint gegenüber <<VIBRA-CALL>>. Damit ist ein Vibrationssignal aktiviert (Bildschirm 6).

Um zum Hauptmenu zurück zu gehen drücken Sie Taste <<RETURN>>. Bildschirm 6 erscheint.

Um den <<MONITORING>> Modus zu aktivieren Taste <<EXIT>> drücken. Icon <<<  $\mathbb{D}$  >> erscheint. Icon <<  $\mathbb{A}$  >> dagegen fehlt auf dem Hauptmenübildschirm  $<<$ RD1706 $>>$ 

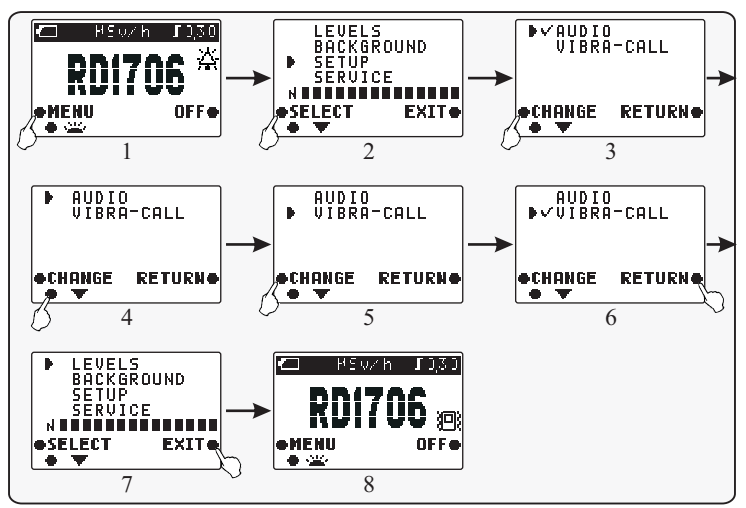

Von diesem Moment an wird ein Vibrationssignal ausgelöst, wenn der Wert einer Dosisleistung den installierten Grenzwert überschreitet, vorausgesetzt die Grenzwertfunktion wurde nicht deaktiviert (Seite 15). Ein Vibrationssignal spricht in einem Pulsmodus an bis zum Ende eines Observationszyklus.

Hinweis: Die Verwendung der Vibrationsalarm Funktion verkürzt die ununterbrochene Betriebsdauer des Gerätes erheblich.

Die Einstellung eines Audiosignals ähnelt der Einstellung des Vibrationssignals.

In den Modi <<MONITORING>> und <<BACKGROUND>> wird die installierte Einstellung angezeigt durch Icons auf dem Hauptbildschirm <<RD1706>>:

<<…….>> Audiosignal aktiviert

<<... . . . >> Vibrationssignal aktiviert.

Hinweis: 1. Audioalarm wird normalerweise in lauten Umgebungen oder auf Straßen verwendet.

2. In ruhigen Orten wie Büros und Wohnungen wird die Verwendung von Vibrationsalarm oder Audioalarm mit aktiviertem Grenzwert empfohlen.

## **Abschnitt <<SERVICE>>**

Im Abschnitt <<SERVICE>> wird folgendes aufgeführt:

- Die Telefonnummer einer Organisation, wo ein Strahlungsmonitor RADEX RD1706 erhältlich ist,
- die Telefonnummer der Firma QUARTA-RAD Ltd., die Großhändler des Strahlungsmonitors RADEX RD1706 ist,

- die Internetadresse **www.quarta-rad.ru**[,](http://www.quarta-rad.ru,) unter der Sie Neues zu

radioaktiven Situation in Russland, finden, Sie mit den Sicherheitsnormen für

Radioaktivität und anderen normativen Dokumenten vertraut machen können.

Stellen Sie einen Zeiger << $\blacktriangleright$  >> gegenüber <<SERVICE>> mit der Taste <<<CURSOR>>< Taste <<SELECT>> drücken.

Um zum Hauptmenu zurück zu gehen drücken Sie Taste <<RETURN>>. Taste <<EXIT>> bringt Sie zum Modus <<MONITOIRNG>>.

#### Modus <<RACKGROUND>>

Dieser Modus wird fur die Untersuchung im Inneren von Gebauden empfohlen.

Im Modus <<BACKGROUND>> entspricht die Schätzung einer Dosisleistung dem Vorgang im Modus <<MONTIROING>> (Seite 13.). Die Anzeige zeigt jedoch nicht einen sondern zwei Werte an. Der eine steht für das Überschreiten einer Dosisleistung über den Wert der Hintergrunddosisleistung. Der zweite Wert steht für die Hintergrunddosisleistung. Dieser Modus wird für Untersuchungen im Inneren von Gebäuden empfohlen, wenn man wissen muss, wie sich die Werte im Gebäudeinneren von den Werten im Freien unterscheiden.

Wie der Modus <<BACKGROUND>> zu betätigen ist, und wie die Hintergrunddosisleistung ausgewertet wird entnehmen Sie bitt dem Kapitel <<BACKGROUND>> (Seite 18). Im Modus <<BACKGROUND>> entspricht der Bildschirm RD1706 der Ansicht im Modus <<MONITORING>>, aber nach Ende des Schätzzyklus werden zwei Werte angezeigt:

> 1.Das Überschreiten einer Dosisleistung gegenüber der Hintergrunddosisleistung (in diesem Beispiel: 0,07 µSv/h).

> 2.Der Wert einer Hintergrunddosisleistung (in diesem Beispiel:  $0,10 \mu Sv/h$ ).

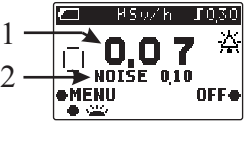

TОR OIŠE 010 OFF.

In diesem Beispiel entspricht der Wert der  $\begin{bmatrix} 0 & 7 \end{bmatrix}$  The modesn Bespier ensphered to Weights and the position of the position of the position of the position of the position of the position of the position of the position of the position of the position

> Wenn der Wert der Strahlungsdosis unter dem des Hintergrunds liegt, wird der Wert  $0.00$ " und das Icon << $\blacksquare$  > angezeigt.

Im Abschnitt <<BACKGROUND>> schalten Sie das Gerat vom Modus <<BACKGROUND>> zu <<MONITORING>> (Seite 18) indem Sie das Icon <<…….>> gegenuber <<OFF>> stellen.

Die Regeln und Abfolge der Definition des durchschnittlichen Werts der Hintergrunddosisleistung werden auf Seite 29 behandelt.

#### **Vorbereitungen vor dem Einsatz**

Lesen Sie die Bedienungsanweisung und die Funktionen der Bedienelemente sorgfältig durch, bevor Sie das Gerät einschalten (Seite 7):

Installation der Stromversorgungen:

1.Abdeckung des Batteriefachs abnehmen

2. Ein oder zwei Stromversorgungen der Größe "AAA" in das Batteriefach einlegen. Dabei die Polarität der Kontakte beachten.

3. Abdeckung des Batteriefachs wieder anbringen.

Bei der Durchführung einer langfristigen Untersuchung empfehlen wir Ihnen, zwei Stromversorgungen einzusetzen. Für einen kürzeren Einsatz brauchen Sie nur eine einlegen, da es möglich ist, das Gerät mit einer Stromquelle zu betreiben. Mischen Sie gebrauchte nicht mit neuen Stromversorgungen.

Wir empfehlen Ihnen, die einzelnen Einstellungen zu ändern, bevor Sie die Auswertung durchführen (Seite 22).

#### **Empfehlungen zur Untersuchung von Objekten**

Denken Sie daran, dass ionisierende Strahlung einen statischen Zufallscharakter hat. Daher bleiben die Anzeigen des Monitors in gleichen Bedingungen nicht strikt gleich. Zur präzisen Definition einer Dosisleistung ist es notwendig, nicht weniger als 4 Monitoringzyklen durchzuführen, ohne das Gerät abzuschalten.

Zur Feststellung von Radioaktivitat von Lebensmitteln, Haushaltsgegenstanden usw. Monitor etwa 5 bis 10 mm vom zu untersuchenden Objekt entfernt halten. Gerat einschalten.

Zur Feststellung von Radioaktivität in Flüssigkeiten wird die Auswertung einer Dosisleistung über der unverschlossenen Oberfläche einer Flüssigkeit durchgeführt. Zum Schutz des Geräts empfiehlt sich eine Polyäthylenverpackung zu verwenden, aber nicht mehr als eine Lage. Verhindern Sie das Eindringen von Feuchtigkeit in das Gerät.

Wird ein Schätzwert angezeigt, der den natürlichen Hintergrund, der für die betreffende Örtlichkeit normal ist übersteigt, ist dies ein Nachweis der radioaktiven Verseuchung des inspizierten Objekts. Der Modus <<BACKGROUND>> wird zur Feststellung ´solcher Objekte empfohlen (Seite 25).

Zur Feststellung des Vorhandenseins einer ionisierenden Strahlenquelle ist es notwendig, ein funktionierendes Gerät über die Oberfläche eines zu untersuchenden Objekts zu bewegen. Dabei orientiert man sich an der Frequenzanstiegs eines Alarmsignals (in Menüeinstellungen: Levels – OFF (AUS), Audio –  $\overrightarrow{ON}$  (EIN). Denken Sie daran, dass die Signalfrequenz stark ansteigt, wenn Sie sich der Quelle nähern. Wenn Sie sich von der Quelle entfernen, sinkt die Frequenz im gleichen Maße.

## **Gebrauch des Gerätes**

#### **Gerät einschalten**

Zum Einschalten des Geräts Taste << OFF>> drücken (Seite 7). Bildschirm  $<<$ RD1706 $>>$ erscheint.

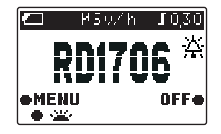

#### **Beobachtungsreihenfolge**

Nach dem Einschalten des Gerätes beginnt die Untersuchung der radioaktiven Umgebung. Während der Observationsdauer wird jedes festgestellte radioaktive Quantum durch eine Anzeige wiedergegeben (Icon <<…….>> (Seite 9) begleitet von einem kurzen Signalton, wenn der Audioalarm aktiviert ist, und der Grenzwert deaktiviert. Die Frequenz des Erscheinens des Icons auf der Anzeige ist proportional zur Dosisleistung. Nach 13 Sekunden Betrieb des Geräts erscheint das erste Ergebnis eines kurzen Zyklus\* und das Icon <<…….>> wird angezeigt.

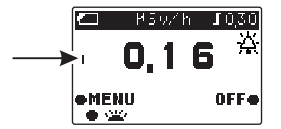

\*Der kurze Observationszyklus entspricht der Hälfte eines vollständigen Zyklus. Er wird gewählt, um die Lieferung erster vorläufiger Ergebnisse zu beschleunigen. Das erste zuverlässige Ergebnis hängt von der Dosisleistung ab und wird zwischen 1-26 Sekunden Observationsdauer angezeigt und durch das <<…….>> Icon dargestellt.

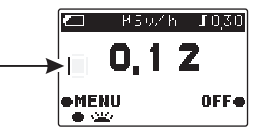

 **Icons** <<…….>> entspricht einem vollständigen Observationszyklus; <<…….>> entspricht zwei vollständigen Observationszyklen ; <<…….>> entspricht drei vollständigen Observationszyklen, ; <<…….>> entspricht vier und mehr vollständigen Observationszyklen.

Die ersten Beobachtungsergebnisse werden als Durchschnittswert zweier kurzer Zyklen angegeben. Das zweite Ergebnis wird als Durchschnittswert zweier vollstandiger Beobachtungszyklen angegeben, und das dritte als Durchschnittswert dreier vollstandiger Observationszyklen. Jedes weitere Ergebnis wird als Durchschnittswert von vier vorhergehenden Observationszyklen dargestellt.

Das Gerat analysiert eine Abweichung vom aktuellen Wert gegenuber den Ergebnissen vorheriger Observation und bildet den Durchschnitt. Wenn die Differenz einen definierten Wert ubersteigt, wird der aktuelle Wert anstelle des Durchschnittswerts angezeigt.

Beispiel: Der Durchschnitt aus drei Observationen ist 0,20 µSv/h. Der Wert 0.80 uSv/h wird im vierten Zyklus gemessen. Dann wird kein Durchschnitt der vierten Observation gebildet. Der Wert  $0,80 \mu Sv/h$  und das Icon  $<<$   $\rightarrow$  werden angezeigt. Diese Funktion des Geräts ermöglicht die Feststellung starker Veränderungen einer Dosisleistung.

Wenn Sie eine Strahlenquelle finden möchten, stellen Sie ein Grenzwertsignal ab, schalten das Audiosignal ein, und achten Sie nicht nur auf die digitalen Werte, sondern auch auf die Frequenz des Signaltons und die Frequenz des Erscheinens des <<…….>> Icons. Die Frequenz des Erscheinens ist proportional zu einer Dosisleistung. Je höher also die Frequenz ist, desto näher sind Sie an der Strahlenquelle.

#### **Gerät ausschalten**

Zum Ausschalten des Geräts drücken Sie die Tate << OFF >> (Seite 7) und halten Sie gedrückt, bis die Anzeigen vom Bildschirm verschwinden.

#### **Strahlungskontrolle in Wohngebäuden**

Die Schätzung einer Dosisleistung im Freien (Hintergrund) wird in der Nähe des untersuchten Gebäudes durchgeführt an nicht weniger als 5 Probenstellen in etwa 30 bis 100 m Entfernung zum Gebäude und zu Einrichtung, und mit mindestens 20 m Abstand zwischen den Probenstellen.

Die Probenstellen zur Schätzung sollen an einem Standort mit Erdboden ohne von Menschen veranlasste Änderungen (Straßen, Metall, Sand, Asphalt) und radioaktive Kontamination ausgewählt werden. Das Gerät soll 1m über der Erdoberfläche stehen.

Die Gesamtschätzdauer einer Hintergrunddosisleistung dauert 20-30 Minuten. Wenn Sie authentische Ergebnisse haben möchten, müssen Sie einen kompletten Prüflauf durchführen.

Zu Ihrer Annehmlichkeit wurde das Gerät um den Modus <<BACKGROUND>> (Seite 25) ergänzt. Damit ist die Untersuchung einfacher durchzuführen.

#### **Kennzeichnung und Verplombung**

Das Gerätegehäuse ist wie folgt gekennzeichnet:

Warenzeichen des Herstellers,

Warenzeichen – RADEX.

Die konventionelle Bezeichnung des Monitors – RD1706 – erscheint nach dem Einschalten auf dem Bildschirm.

Die Gerätenummer des Geräts ist auf dem Hauptmenübildschirm zu finden. Das Gerät wird vom Hersteller nicht verplombt.

#### **Verpackung**

Die Verpackung gewährleistet die Sicherheit des Geräts während des Transports. Das Verpacken des Geräts muss in geschlossenen, belüfteten Räumen bei Temperaturen zwischen +15°C und +40°C und einer Luftfeuchte bis maximal 80% stattfinden, ohne aggressive Beimischungen und \*dash in der Umgebung.

#### **Transport und Lagerung**

Das Gerät kann in der Originalverpackung des Herstellers mit allen Transportmitteln über beliebige Entfernungen transportiert werden.

Die Anordnung und Befestigung des Containers mit dem verpackten Produkt in Fahrzeugen soll den Container in einer stabilen Position halten, und Umfallen oder andere Bewegungen während desTransports ausschließen.

Das Gerät muss während des Transports vor atmosphärischen Einwirkungen geschützt werden.

Die Transportbedingungen des Geräts in der Verpackung müssen folgenden Richtlinien entsprechen:

Temperaturbereich von -20°C bis +40°C

Relative Feuchte bei +25°C, nicht höher als 80%

Vor Inbetriebnahme soll das Gerät in der Originalverpackung im Lager bei Temperaturen von +5°C bis +40°C und einer relativen Feuchte von bis max. 80% bei Temperaturen von +25°C gelagert werden.

Das Gerät darf nicht ohne Verpackung eingelagert werden.

Bei Temperaturen unter 0°C sollte das Gerät vor Auspacken und Inbetriebnahme mindestens eine Stunde in den Räumlichkeiten bei Raumtemperatur zwischengelagert werden.

## **Technischer Service**

Zur Wartung des Geräts ist erforderlich:

.

1) äußere Oberfläche des Geräts von Zeit zu Zeit abstauben,<br>2) Austausch der Stromversorgungen wenn Anzeige <<...

2) Austausch der Stromversorgungen wenn Anzeige <<... $\Box$ ..>> erscheint, 3) bei längerer Betriebsunterbrechung (für mehr als einen Monat) sind die

3) bei längerer Betriebsunterbrechung (für mehr als einen Monat) sind die Stromversorgungen aus dem Batteriefach zu entnehmen

4) Display nur mit einem weichen Tuch abwischen. Reinigung nur bei ausgeschaltetem Gerät.

Eindringen kleinerer Partikel in das Gerät durch Perforationen ist zu vermeiden.

## **Wartungsdienst und Aktualisierung**

Reparatur des Gerats nur durch und beim Hersteller QUARTA-RAD Ltd. Company.

Anschrift: **Quarta-Rad Ltd. 2 Building, 3 Podol'skikh Kursantov, Moskau, 117545, Russland, Telefon/Fax: + 7 (495) 316-9633, Telefon: +7 (495) 723-4064 E-Mail: qurta@quarta-rad.ru http://www.quarta-rad.ru**

## **Problemlösungen**

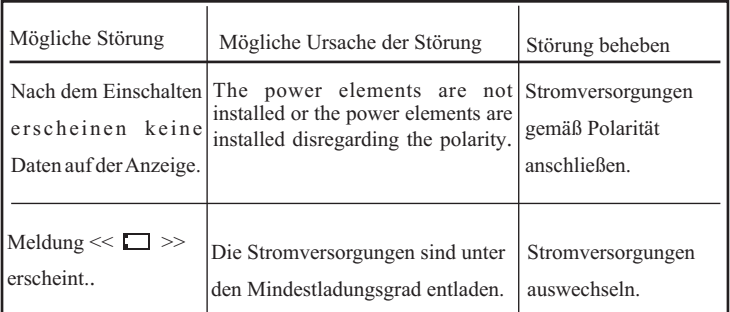

#### **Maßnahmen unter Extrembedingungen**

#### **ACHTUNG**!

FALLS DAS GERÄT EINE DOSISLEISTUNG VON MEHR ALS 1,20 µSV/H ANGEZEIGT, VERLASSEN SIE UMGEHEND DIESEN BEREICH UND WENDEN SICH AN DAS STAATLICHE GESUNDHEITSAMT. EPIDEMIESTELLE, ZUR DURCHFÜHRUNG EINER E IN GEHENDEN STRAHLENTECHNISCHEN UNTERSUCHUNG.

#### **Leistungsdaten**

Der Radioaktivitätsmonitor RADEX RD1706 wertet die Strahlenumgebung aus durch die Höhe des ambienten Äquivalentes der Dosisleistung H\* (10) der Gammastrahlung unter Berücksichtigung der Gammastrahlung und der Kontamination von Objekten durch Betapartikelquellen.

#### **Individuelle Einstellungen:**

- 
- $\ll$  Alarmsignal einschalten/ausschalten<br> $\ll$  Vibrationsalarmsignal einschalten/ausschalten
- ?Vibrationsalarmsignal einschalten/ausschalten Grenzwert auswählen, bei dessen Überschreitung ein Alarm und  $Vibrations a larm signal e ausgelöst werden$ <br>  $\approx$  Auswertung einer Hintergrunddosisleistung ≫ Grenzw<br>Vibratic<br>
≫ Auswer<br>
≫ Anzeig<br>
≫ Anzeig<br>
hinausg
- 
- $\approx$  Anzeige des Werts einer Hintergrunddosisleistung
- ?Anzeige des Werts einer Hintergrunddosisleistung Anzeige einer Dosisleistung, die über eine Hintergrunddosisleistung
- hinausgeht,<br>
≤ Möglichkeit der Funktion mit einer Batterie vom Typ "AAA", obwohl dies die Zeit des Dauerbetriebs reduziert.

## **Technische Spezifikationen**

Anzeigebereich der Dosisleistungswerte , µSv/h.....................0,05 bis 999 Bereich der registrierten Energie:

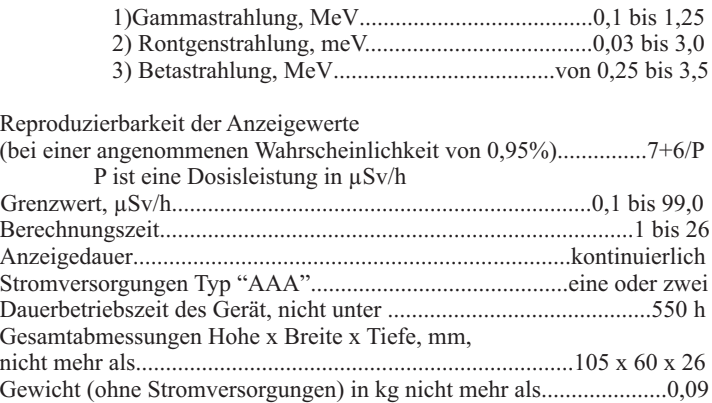

Hinweis:

- 1. Observationsdauer sinkt bei steigender Dosisleistung. Die Observationsdauer sinkt bei Werten über 3,0 µSv/h.
- 2. Erhöhung der Anzahl durchgeführter Zyklen steigert die Zuverlässigkeit der Messwerte.
- 3. Der Dauerbetrieb des Gerätes wurde auf der Basis der werksseitigen Einstellungen mit zwei Batterien von einer Kapazität von 1350 mAh berechnet. Diese Elemente haben die Abkürzung 24 AU oder andere.
- 4. Werksseitige Einstellungen: Grenzwert 0,30 µSv/h<br>Background Modus OFF (AUS) Background Modus Einstellungen: Alarmsignal ON (EIN) Vibrationsalarmsignal OFF (AUS)

## **Notizen**

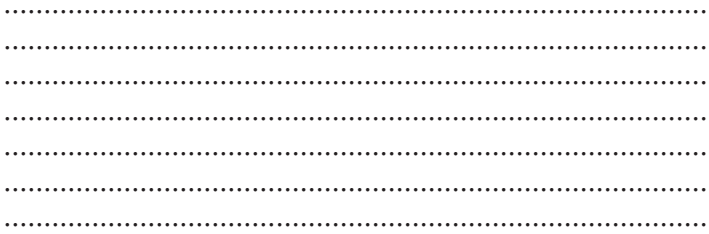